# **Chapter 297**

# **Confidence Intervals for Cpk**

## **Introduction**

This routine calculates the sample size needed to obtain a specified width of a Cpk confidence interval at a stated confidence level.

Cpk is a process capability index used to measure what a process is capable of producing. Unlike Cp, Cpk makes no assumption that the process mean is centered between the specification limits. Cpk requires the assumption that the measurements are normally distributed.

The formula for the calculation of Cpk is

$$
Cpk = \min(USL - \mu, \mu - LSL) / (3\sigma)
$$

where USL and LSL are the upper and lower specification limits, respectively.

A process with a Cpk of 2.0 is considered excellent, while one with a Cpk of 1.33 is considered adequate.

## **Technical Details**

This procedure is based on the results of Mathews (2010). A 100( $1 - \alpha$ ) % confidence interval for Cpk is given by

$$
P\left(\widehat{Cpk}\left|1-z_{1-\alpha/2}\sqrt{\frac{1}{n}\left(\frac{1}{9\widehat{Cpk^2}}+\frac{1}{2}\right)}\right|\leq Cp\leq \widehat{Cpk}\left|1+z_{1-\alpha/2}\sqrt{\frac{1}{n}\left(\frac{1}{9\widehat{Cpk^2}}+\frac{1}{2}\right)}\right|\right)=1-\alpha
$$

where  $\bar{C}p\bar{k}$  is the estimated value of Cpk, *n* is the sample size, and  $z_{1-\alpha/2}$  is the specific value of the standard normal random variate that has probability  $1 - \alpha/2$  to the left.

One-sided limits may be obtained by replacing  $\alpha/2$  by  $\alpha$ .

## **Confidence Interval Width**

The confidence interval width, confidence level, and sample size are related in the equation

$$
Width = Cpk_{upper} - Cpk_{lower}
$$

This equation can be used to find  $n$ ,  $\alpha$ , or the width.

## **Confidence Level**

The confidence level,  $1 - \alpha$ , has the following interpretation. If thousands of samples of *n* items are drawn from a population using simple random sampling and a confidence interval is calculated for each sample, the proportion of those intervals that will include the true population parameter is  $1 - \alpha$ .

# **Procedure Options**

This section describes the options that are specific to this procedure. These are located on the Design tab. For more information about the options of other tabs, go to the Procedure Window chapter.

## **Design Tab**

The Design tab contains most of the parameters and options that you will be concerned with.

#### **Solve For**

This option specifies the parameter to be solved for from the other parameters.

#### **One-Sided or Two-Sided Interval**

#### **Interval Type**

Specify whether the confidence interval for the population correlation is two-sided or one-sided. A one-sided interval is often called a **confidence bound** rather than a confidence interval because it only has one limit.

#### **Two-Sided**

The two-sided confidence interval is defined by two limits: an upper confidence limit (UCL) and a lower confidence limit (LCL).

These limits are constructed so that the designated proportion (confidence level) of such intervals will include the true population value.

#### **Upper One-Sided**

The upper confidence interval (or bound) is defined by a limit above the estimated parameter value. The limit is constructed so that the designated proportion (confidence level) of such limits has the true population value below it.

#### **Lower One-Sided**

The lower confidence interval (or bound) is defined by a limit below the estimated parameter value. The limit is constructed so that the designated proportion (confidence level) of such limits has the true population value above it.

## **Confidence**

#### **Confidence Level**

The confidence level,  $1 - \alpha$ , has the following interpretation. If thousands of samples of *n* items are drawn from a population using simple random sampling and a confidence interval is calculated for each sample, the proportion of those intervals that will include the true population Cpk is  $1 - \alpha$ .

Often, the values 0.95 or 0.99 are used. You can enter single values or a range of values such as *0.90, 0.95* or *0.90 to 0.99 by 0.01*.

#### **Sample Size**

#### **N (Sample Size)**

Enter one or more values for the sample size. This is the number of individuals selected at random from the population to be in the study.

You can enter a single value or a range of values.

#### **Precision**

#### **Width of Confidence Interval (Two-Sided)**

This is the distance from the lower confidence limit to the upper confidence limit. You can enter a single value or a list of values.

#### **Distance from Cpk to Limit (One-Sided)**

This is the distance from the sample Cpk to the lower or upper limit of the confidence interval, depending on the Interval Type.

You can enter a single value or a list of values.

#### **Planning Estimate of Cpk**

**Cpk**

Enter an estimate of the sample Cpk. This value can be obtained from prior studies, expert opinion, or as a reasonable guess. The sample size and width calculations assume that the value entered here is the actual Cpk estimate obtained from the sample. The accuracy of your results will depend on the accuracy of this estimate.

Cpk can be any number. Often, Cpk is between one and three in stable processes. You can enter a single value, a list of values, or a series of values. Common values are 1, 1.5, and 2.

## **Example 1 – Calculating Sample Size**

Suppose a study is planned in which the researcher wishes to construct a two-sided 95% confidence interval for Cpk such that the width of the interval is no wider than 0.10. The researcher would like to examine Cpk values of 1.0, 1.5, 2.0, and 3.0 to determine the effect of the Cpk estimate on necessary sample size.

## **Setup**

This section presents the values of each of the parameters needed to run this example. First, from the PASS Home window, load the **Confidence Intervals for Cpk** procedure window by clicking on **Quality Control** and then clicking on **Confidence Intervals for Cpk**. You may then make the appropriate entries as listed below, or open **Example 1** by going to the **File** menu and choosing **Open Example Template**.

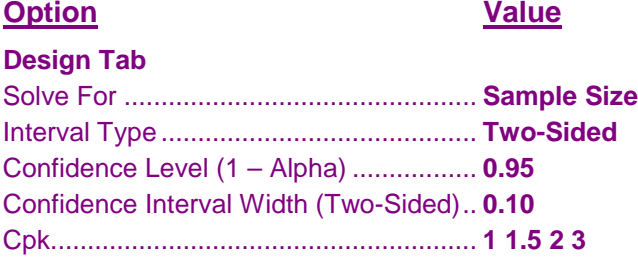

## **Annotated Output**

Click the Calculate button to perform the calculations and generate the following output.

### **Numeric Results**

**Numeric Results for Two-Sided Confidence Intervals for Cpk**

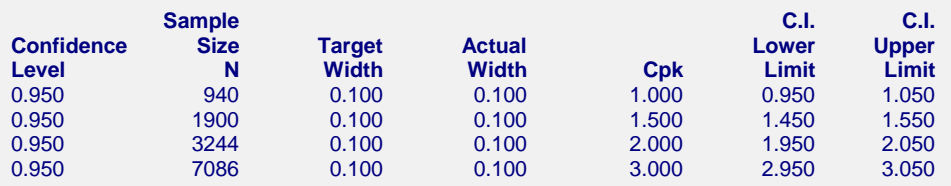

#### **Report Definitions**

Confidence Level is the proportion of confidence intervals (constructed with this same confidence level, sample size, etc.) that would contain the true value of Cpk.

Sample Size N is the size of the sample drawn from the population.

Target Width is the width that was requested.

Actual Width is the calculated width. This is slightly different from the Target Width because N is an integer.

Cpk is equal to min(USL - μ, μ - LSL) / 3σ, where USL and LSL are the upper and lower specification limits, μ is the process mean, and σ is the process standard deviation.

C.I. Lower Limit and C.I. Upper Limit is the confidence interval of Cpk.

#### **References**

Kotz, S. and Johnson, N. 1993. Process Capability Indices. Chapman & Hall.

Mathews, Paul. 2010. Sample Size Calculations: Practical Methods for Engineers and Scientists. Mathews Malnar and Bailey, Inc.

#### **Summary Statements**

A sample size of 940 produces a two-sided 95% confidence interval with a width equal to 0.100 when the estimate of Cpk is 1.000.

This report shows the calculated sample size for each of the scenarios.

## **Plots Section**

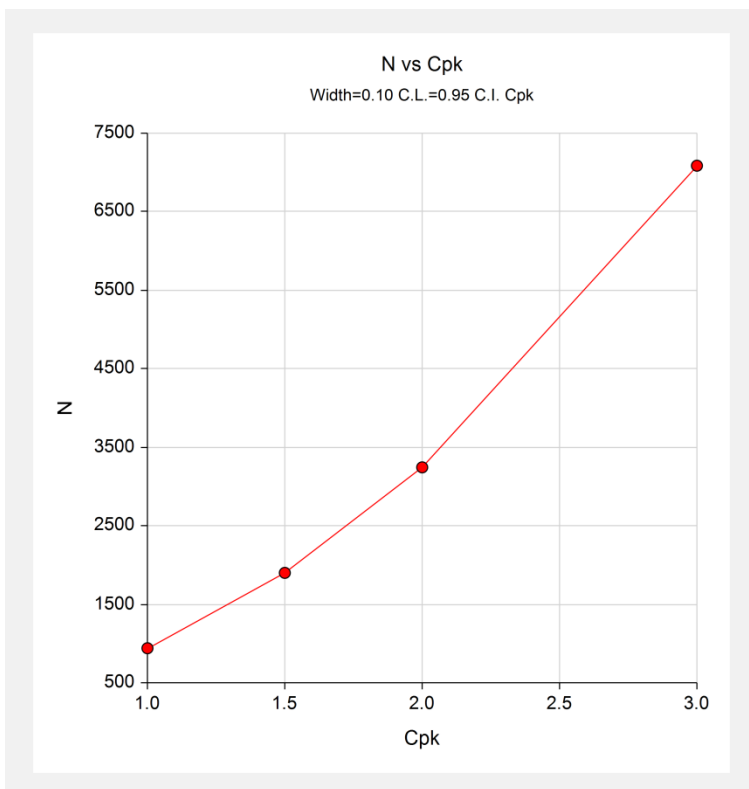

This plot shows the sample size versus Cpk.

## **Example 2 – Validation using Mathews**

Mathews (2010), page 230, gives an example of a sample size calculation. In this example the value of Cpk is 1.0, the confidence level is 90%, and the width is 0.10. The resulting sample size is 662. Note that Mathews uses a normal approximation to the chi-square distribution which may make his results a little different than ours.

## **Setup**

This section presents the values of each of the parameters needed to run this example. First, from the PASS Home window, load the **Confidence Intervals for Cpk** procedure window by clicking on **Quality Control** and then clicking on **Confidence Intervals for Cpk**. You may then make the appropriate entries as listed below, or open **Example 2** by going to the **File** menu and choosing **Open Example Template**.

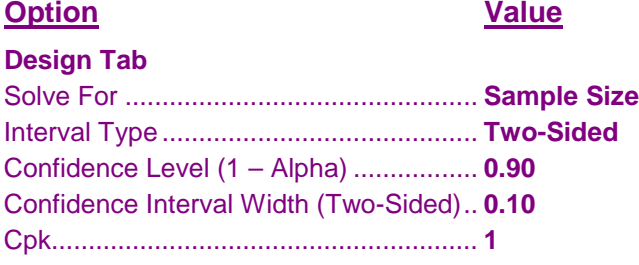

## **Output**

Click the Calculate button to perform the calculations and generate the following output.

#### **Numeric Results**

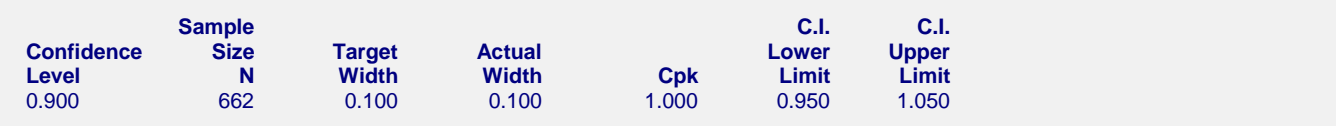

**PASS** also calculates the sample size to be 662.